# 知っておくと小回りがきく Ansibleの使い方

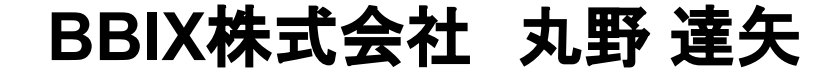

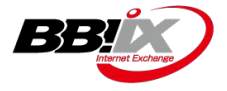

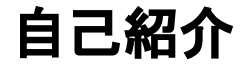

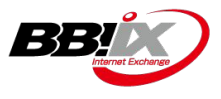

名前: 丸野 達矢 (MARUNO Tatsuya / tmaruno)

趣味: ゲーム、バイク、キャンプ、スキー、写真

普段の主な業務: 各メガクラウドと䛾直接接続における色々

出身/住まい: 熊本 / 今は栃木県の北部に在住

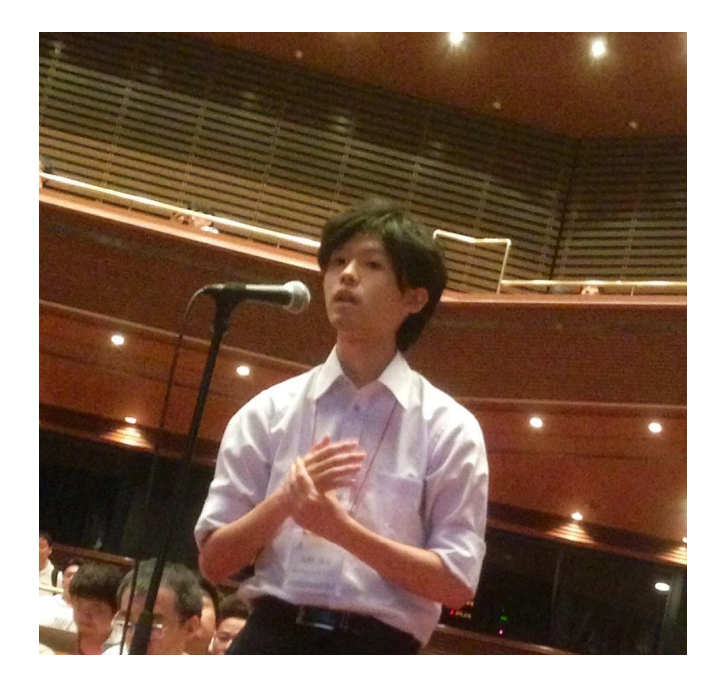

# 【背景と動機】サービス運用の現実

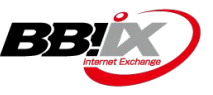

メガクラウドへ䛾直接接続サービスをいくつか展開 提供方法が似てる**2**つ䛾サービス

① **OCX**(**Open Connectivity eXchange**)

- 2022年5月30日よりスタートしたクラウドサービス
- Cloud Connection 機能

→ネットワーク機器への設定は、システム基盤からの全自動運用

② マルチクラウド接続サービス

・弊社IX利用者向けのオプションサービス →ネットワーク機器への設定は、 "手運用"

### **→→→**手運用部分、まだまだ最適化が進められてない

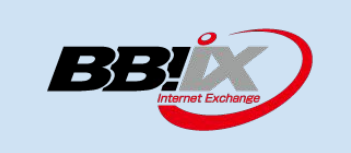

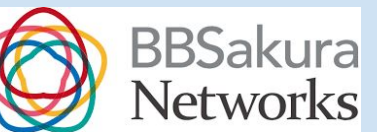

# 【背景と動機】**Ansible**を使って設定作業自動化

作業の負荷軽減したい

**→**一旦**"Ansible"**を使ったネットワーク設定作業自動化

#### 今回**Ansible**を使う理由

- 機器へ䛾アクセスが簡単( SSH接続ができれ䜀基本 OK、エージェントレス)
- すでに利用できる環境が存在してた
- 初期構築用で使われた簡易ツールが存在してた(ただ運用時にそのまま使える状態ではなかった)
- 筆者自身がある程度の知見があった(ただネットワーク機器で Ansibleを使うのは今回が初めて)
- 今すぐ欲しい
- 一時的な運用改善ツールに留めたい、作り込まない( OCX側システムから管理することも検討してるため)

### **Ansible**で設定自動化実施

### そのとき得た「知っておくと小回りがきく Ansibleの使い方 」を共有します

ANSIBLE

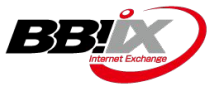

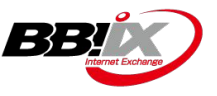

```
【そ䛾2】YAML記述に中括弧 "{ }" と カンマ "," を使う
```
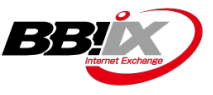

**-e (--extra-vars) +"@"**䛾オプションを使うことで、 **ansible-playbook**実行時に変数ファイルを指定できる

メリット:

• コンフィグを「使い捨て」前提で運用できる(別でコンフィグバックアップ環境が整ってる前提) →ロールバックの実装&運用建て付けがとっても楽になる

#### デメリット:

- @以降のパス指定時に、プロンプト上の補完機能が効かない
- 変数ファイルがコンフィグバックアップも兼ねるような Ansible運用には向かない(マルチベンダー想定で コンフィグを一元管理するとか)

#### ※参考資料:

• てくなべ(tekunabe):[\[Ansible\] ansible-playbook](https://tekunabe.hatenablog.jp/entry/2018/12/14/ansible_extra_vars_file) コマンド䛾 -e (--extra-vars) オプション䛿変数ファイル [名も指定できる](https://tekunabe.hatenablog.jp/entry/2018/12/14/ansible_extra_vars_file)

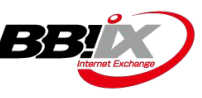

#### **group\_vars**

#### **└─aws**

```
 └─config.yml ( "{{ vlans }}" を定義 )
```
**└─azure**

 **└─config.yml**

**└─googlecloud**

 **└─config.yml** 

#### **hosts\_vars**

**└─SW1.yml ( "{{ aws\_interface }}"** とかを定義 **)**

**└─SW2.yml**

**└─SW3.yml**

**└─SW4.yml**

#### **roles**

**└─show—**※**show**まわり䛾**role**実装 **└─vlan\_add—**※**vlan**まわり䛾**role**実装 **hosts config\_aws\_vlan.yml config\_azure\_vlan.yml config\_googlecloud\_vlan.yml**

#### ■hosts

 $\overline{\phantom{a}}$   $\overline{\phantom{a}}$   $\overline{\$ [all:vars] ansible\_ssh\_user=xxxxx ansible\_ssh\_pass=yyyyy ansible\_become\_method=enable ansible\_become\_pass=zzzzz

[aws] SW1 ansible\_host=192.168.1.1 SW2 ansible\_host=192.168.1.2

[azure] SW3 ansible\_host=192.168.1.3 SW4 ansible\_host=192.168.1.4

[googlecloud] SW1 ansible\_host=192.168.1.1 SW2 ansible\_host=192.168.1.2

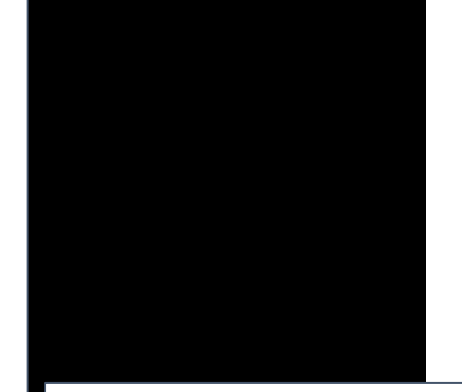

#### config\_aws\_vlan.yml

- name: Add vlan for AWS hosts: aws gather facts: no

vars:

- interface: "If aws interface  ${}}''$  $-$  vlans: " $\parallel$  vlans  $\parallel$ "

roles:

- $-$  show
- vlan\_add
- $-$  show

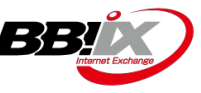

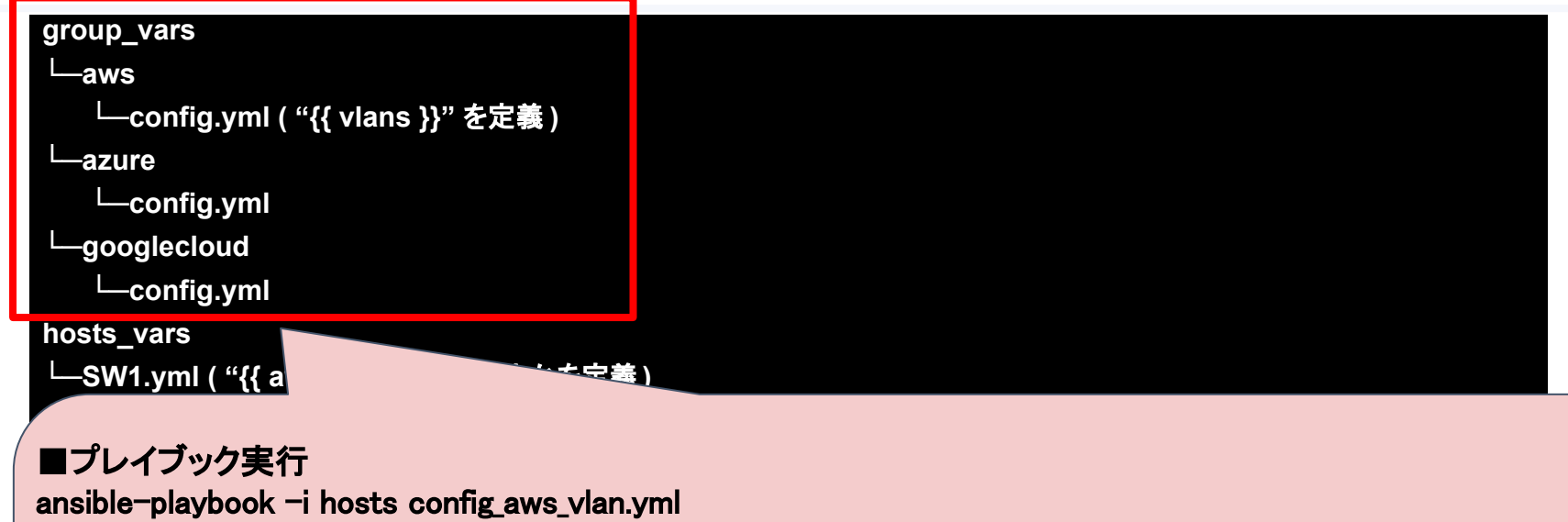

·group\_varsの紐付けが事前にされてるので、 <sub>group\_vars内パラメ<del>ー</del>タの鮮度を常に保つ必要があり、注意が必要</sub>

·既存のコンフィグも含めた管理方法だと、 ー<sub>ベロ・ジーンフィグ Dロッカに自在力法だこ、<br>新規投入と既存コンフィグの違いをつけるのが大変</sub> **config\_azure\_vlan.yml** =ロールバック処理が大変**configuration** 

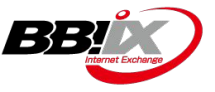

<del>####</del> group\_vars の廃止 <del>####</del> "tmp\_vars"という新しいディレクトリを作成 tmp\_vars **L**aws\_config\_yyyymmdd.yml **hosts\_vars** └─SW1.yml ( "{{ a **└─SW2.yml**

■プレイブック実行 **roles** ansible-playbook  $-i$  hosts -e @tmp\_vars/aws\_config\_yyyymmdd.yml config\_aws\_vlan.yml

·都度ファイル指定しないと実行されないので、考え方がシンプルになる ・あくまでその時設定したいコンフィグに絞った定義、とすることでロールバック実装も簡単にできる

Copyright© BBIX, Inc. All rights reserved

### 【そ䛾2】**YAML**記述に中括弧 **"{ }"** と カンマ **","** を使う

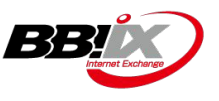

#### 中括弧 **"{ }"** と カンマ **","** を使うことで、 インデントを使わずに階層を表現できる (**JSON**っぽくかける)

メリット:

• 同じフォーマットで連続する表現をするときに、行数を減らせるので、コンフィグなどの可読性が向上す る

デメリット:

• インデントがなくなるので、 YAMLの階層自体の可読性は下がる、乱用注意

#### 参考資料:

- 「YAMLの本来の使い方」を仕様から読み取ってみる
- YAML Ain't Markup Language (YAML™) version

# 【そ䛾2】**YAML**記述に中括弧 **"{ }"** と カンマ **","** を使う

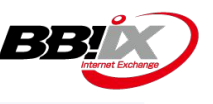

### **before**

#### **vlan\_params:**

- **outer\_vlan\_id: 2001 internal\_vlan\_id: 3701 internal\_vlan\_name: "AWS" mbps: "1000" - outer\_vlan\_id: 2002 internal\_vlan\_id: 3702 internal\_vlan\_name: "AWS" mbps: "1000"**
- **outer\_vlan\_id: 2003 internal\_vlan\_id: 3703 internal\_vlan\_name: "AWS" mbps: "1000"**

 **- outer\_vlan\_id: 2004 internal\_vlan\_id: 3704 internal\_vlan\_name: "AWS" mbps: "1000" - outer\_vlan\_id: 2005 internal\_vlan\_id: 3705 internal\_vlan\_name: "AWS" mbps: "1000" - outer\_vlan\_id: 2006 internal\_vlan\_id: 3706 internal\_vlan\_name: "AWS" mbps: "1000"**

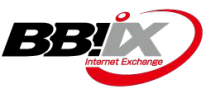

### **after**

#### **vlan\_params:**

- **{ outer\_vlan\_id: 2001, internal\_vlan\_id: 3701, internal\_vlan\_name: "AWS", mbps: "1000" } - { outer\_vlan\_id: 2002, internal\_vlan\_id: 3702, internal\_vlan\_name: "AWS", mbps: "1000" } - { outer\_vlan\_id: 2003, internal\_vlan\_id: 3703, internal\_vlan\_name: "AWS", mbps: "1000" } - { outer\_vlan\_id: 2004, internal\_vlan\_id: 3704, internal\_vlan\_name: "AWS", mbps: "1000" }**
- **{ outer\_vlan\_id: 2005, internal\_vlan\_id: 3705, internal\_vlan\_name: "AWS", mbps: "1000" }**
- **{ outer\_vlan\_id: 2006, internal\_vlan\_id: 3706, internal\_vlan\_name: "AWS", mbps: "1000" }**

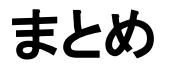

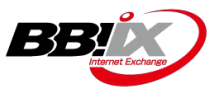

# 【そ䛾1】**ansible-playbook**実行時、**-e (--extra-vars) +"@"**を使う 【そ䛾2】**YAML**記述に中括弧 **"{ }"** と カンマ **","** を使う

### **→→→**知っておくと便利かも

### **やっぱりAnsibleお手軽便利!!**

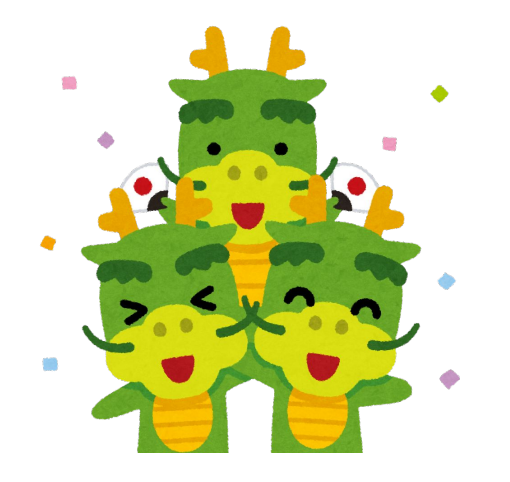

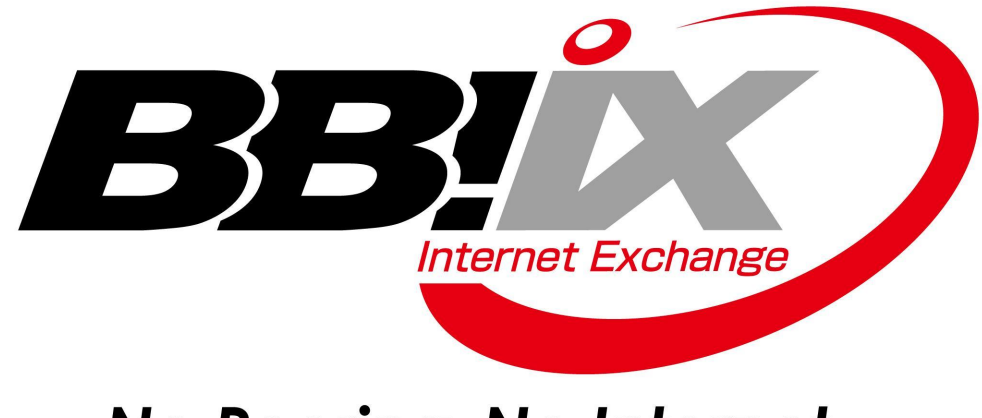

# No Peering, No Internet.